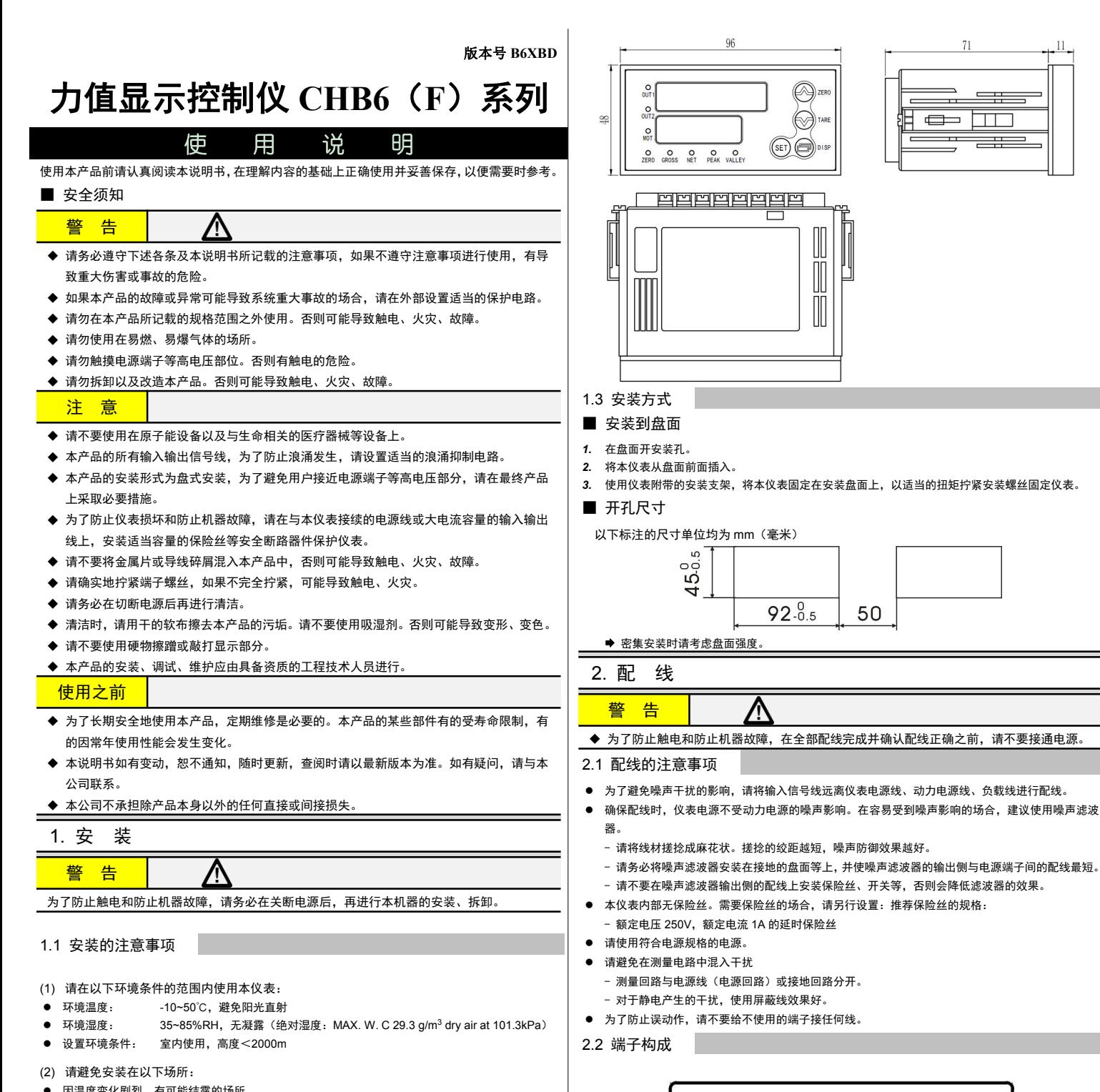

- 因温度变化剧烈,有可能结露的场所
- 产生腐蚀性气体、可燃性气体的场所
- 直接振动或者有可能冲击本产品的场所
- 尘埃、盐分、金属粉末多的场所
- 杂波干扰大、容易发生静电、磁场、噪声的场所
- 空调或暖气的气流直接吹到的场所
- 阳光直接照射的场所
- 由于热辐射等有可能产生热积累的场所
- (3) 进行安装的场合,请考虑以下几点:
- 为了不妨碍散热,请勿堵塞本产品的周围,不要堵塞通风口,留够充分的通风空间。
- 考虑到配线、保养,请确保仪表的上下方有 50mm 以上的空间。
- 请避免安装在发热量大的仪表(加热器、变压器、半导体操作器、大功率电阻)的正上方。
- 周围温度为 50℃以上时,请用强制风扇或冷却机等冷却,但是,不要让冷却空气直接吹到本仪表。 │────────────────────────────────<br>★マ恨言时喝吉地华和力会地,法只是污肉言匠也器,动力地。动力也器地行力进
- 为了提高耐噪声性能和安全性,请尽量远离高压机器、动力线、动力机器进行安装。

1.2 外形尺寸

以下标注的尺寸单位均为 mm(毫米)

# ∑ ≠≭[

 $B/T$ 

 $\overline{5}$ <u>। य</u>

GND

 $\overline{16}$ 

 $\boxed{\infty}$ 

 $\Delta \Omega$ 

 $A/R$   $PD+$ 

 $SIG$ 

 $\overline{6}$  $\overline{5}$ 

 $\frac{1}{3}$ 

 $PD-$ **DO2** 

 $\overline{2}$ 

 $\overline{4}$  $\sqrt{3}$ 

SENSOR

EXC

 $D<sub>01</sub>$  $D<sub>1</sub>$ 

∣ই Έ

 $\sqrt{2}$ 

 $220VAC$ 

 $+ DC - \Box$ 

 $11$ 

开关量输入接线图:

开关量输出接线图:

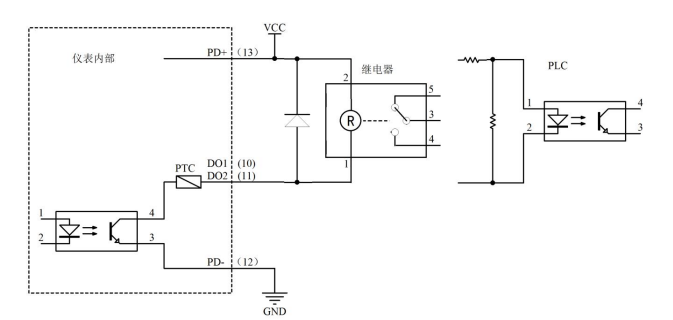

### 注:上图中外部供电 VCC 范围 9~32VDC

#### 2.3 传感器的连接

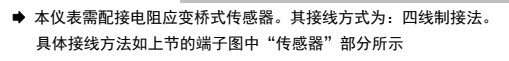

端口 激励+ 激励- 信号+ 信号 -

接线 EXC+ EXC- SIG+ SIG- ★ 对于多传感器并联的应用,要采取措施使各传感器接入仪表时的灵敏度(mV/V)一致。

3. 基本操作

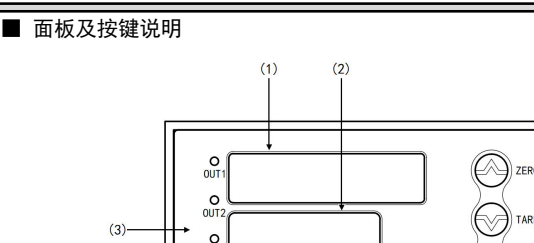

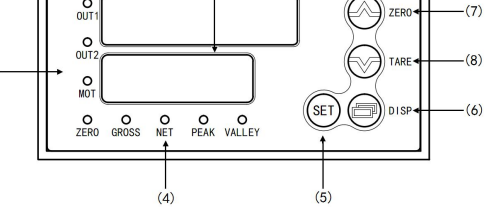

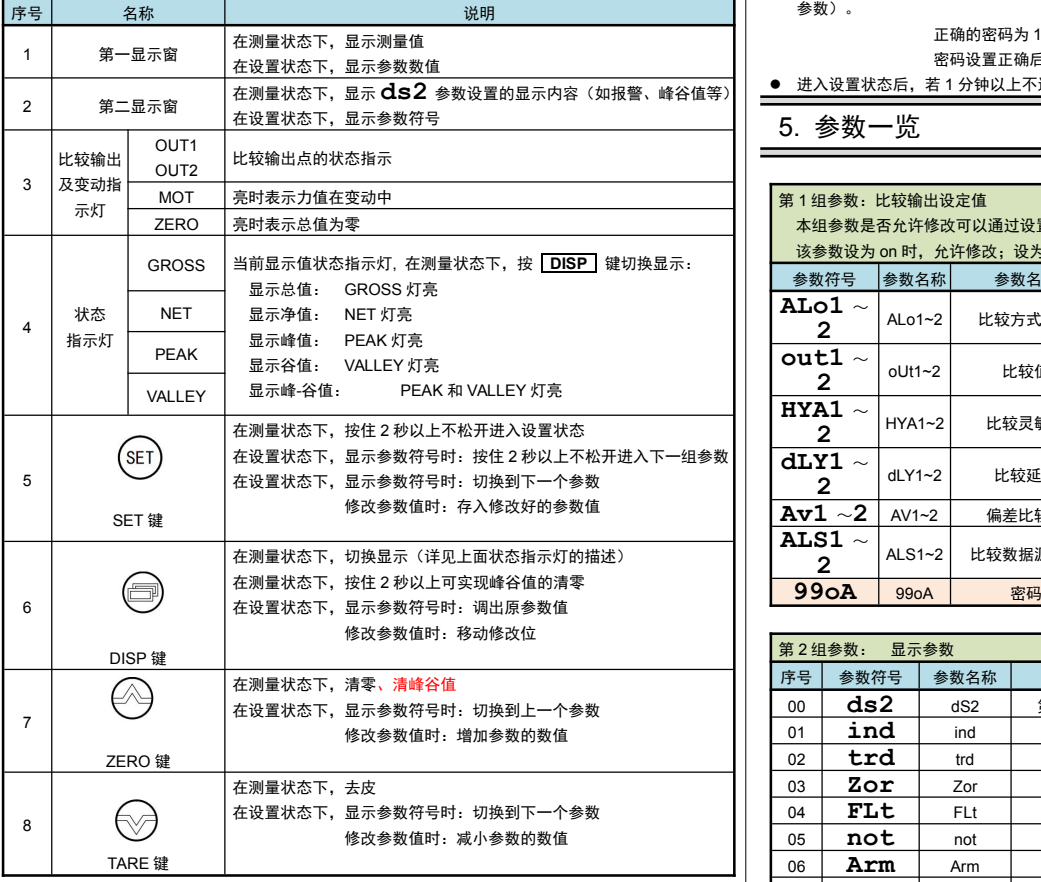

4. 参数设置方法

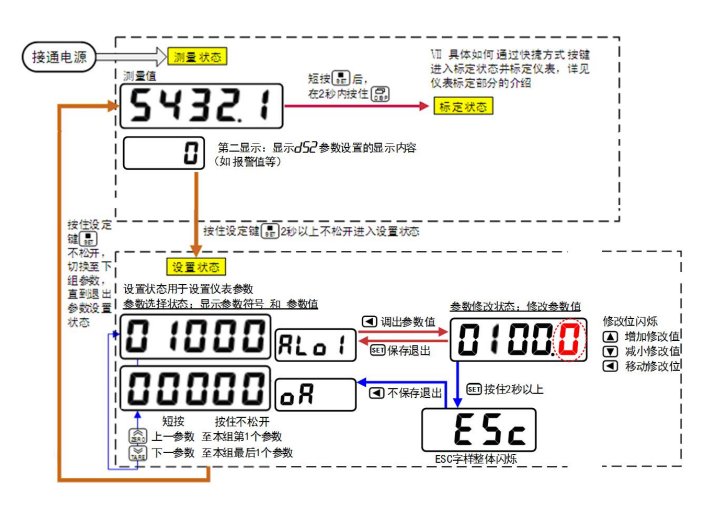

## ■ 通用按键操作

- *1.* 按住 **SET** 键 2 秒以上不松开,进入设置状态,仪表显示第 1 个参数的符号。
- *2.* 按 **ZERO** 键或 **TARE** 键可以向前/向后切换至需要修改的参数。
- 按住 **ZERO** 键或 **TARE** 键不松开,可以向前/向后切换至本组第 1 个或最后 1 个参数。 3. 按 DISP 键调出当前参数的原设定值, 闪烁位为修改位。
- *4.* 按 **DISP** 键移动修改位, **ZERO** 键增加值、 **TARE** 键减小值。
- *5.* 按 **SET** 键保存修改好的参数,并转到下一参数。
- (若需要不保存退出,可以按住 **SET** 键不松开直到仪表显示 **ESc**后松开,按 **DISP** 键不 保存退出,显示回到参数选择状态,显示下一个参数符号)。
- *6.* 通过按住 **SET** 键不松开,可以顺序进入每个参数组,仪表显示对应组第 1 个参数的符号。
- *7.* 退出设置状态:在显示参数符号时,按住 **SET** 键不松开,直到退出参数的设置状态。

## ■ 参数分组与密码检查

- 仪表的参数被分为若干组,本仪表参数分列表详见说明书下一小节。
- 密码检查: 第 2 组及以后的参数受密码保护, 未设置密码时不能进入。 第1组参数是否允许修改可以通过设置 OA1 参数(在第2组)选择。 该参数设为 on 时, 第 1 组参数允许修改; 设为 oFF 时,第 1 组参数虽然可以进入查看,但不允许修改。
- 密码设置方法: 通过前面所述的【通用按键操作】,按键进入密码参数 OA (第1组最后 1 个 参数)。 正确的密码为 1111(可进入参数组 2~6),密码 2027(可进入参数组 7)。

密码设置正确后,才可以看到和设置被密码保护的参数。

● 进入设置状态后,若 1 分钟以上不进行按键操作, 仪表将自动退出设置状态

### 5. 参数一览

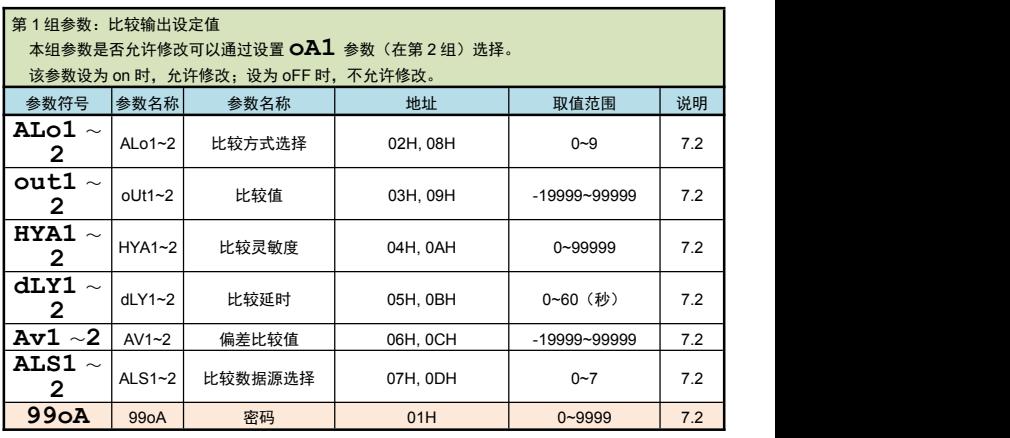

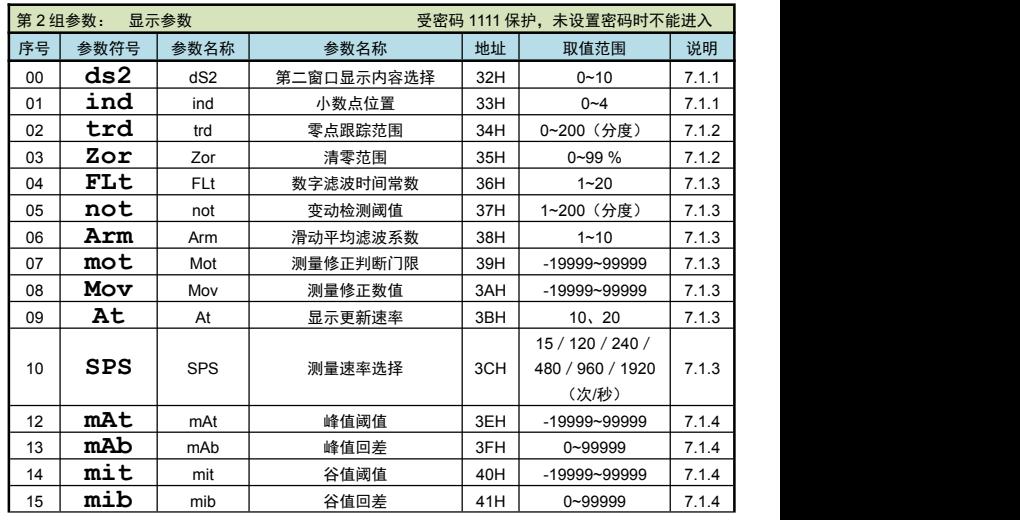

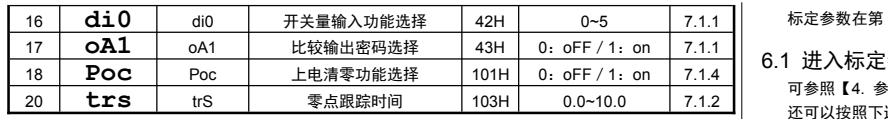

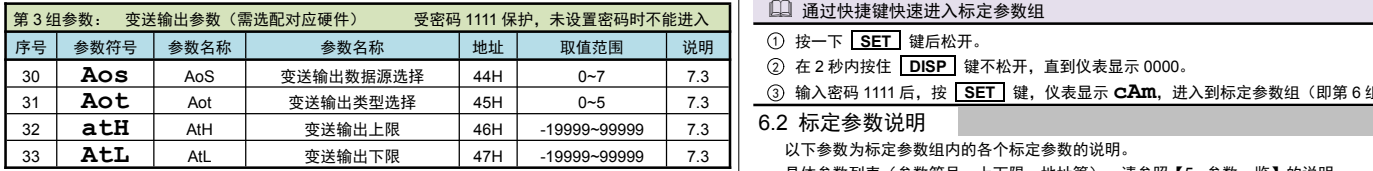

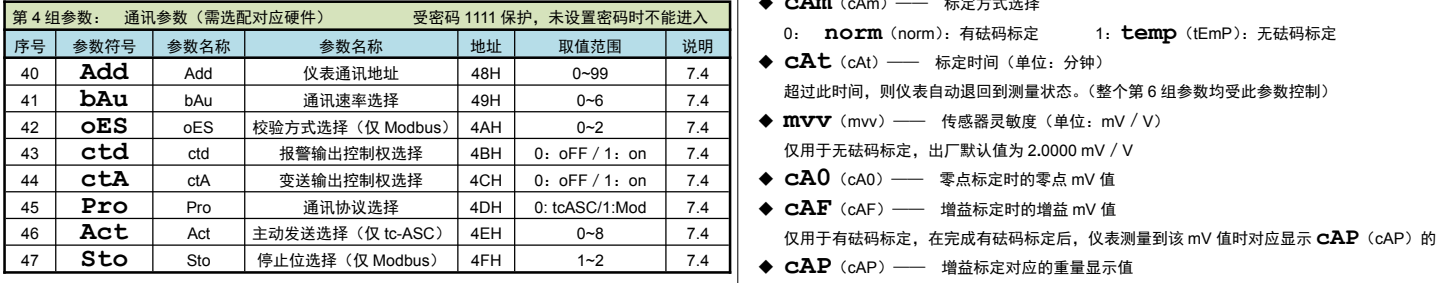

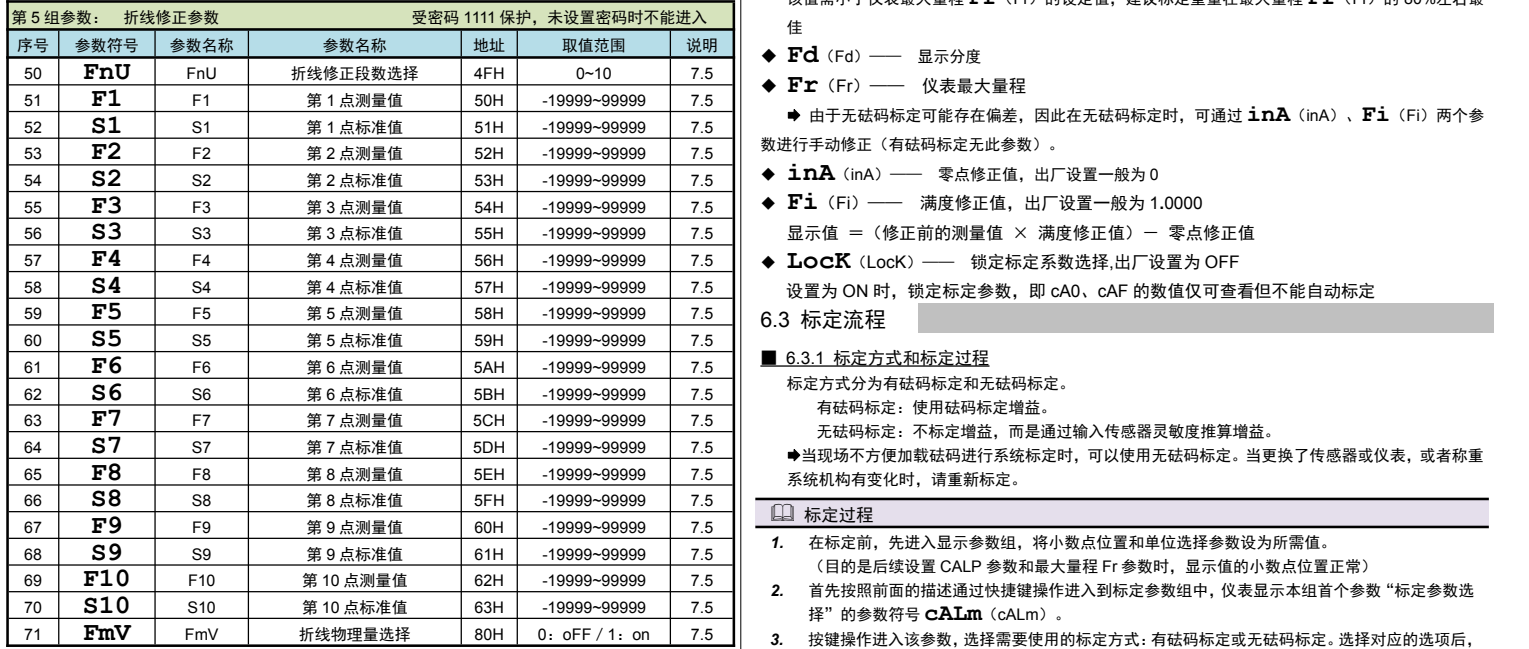

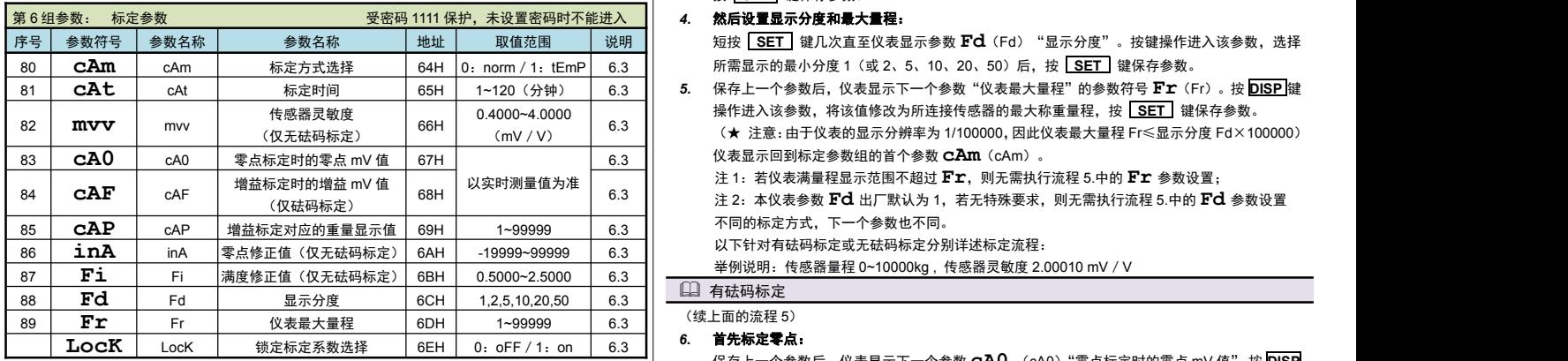

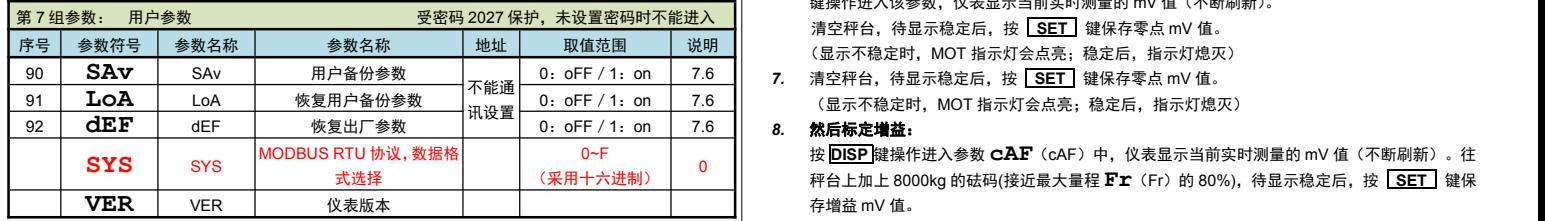

★:仪表显示代码为 5 位 LED,左起前 2 位显示参数序号,右边 3 位显示参数符号。

### 6. 标定校准

用户初次使用本仪表时,或者测量系统中的任一部分有所变化以及当前设备的标定参数不能满足用户 的使用要求时,都应该对本仪表进行标定。

标定参数在第 6 组参数中设置。(标定可以针对标定参数中的任一个或多个参数进行修改)

#### 6.1 进入标定参数组

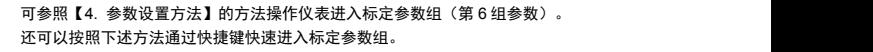

- 2 在 2 秒内按住 **DISP** 键不松开,直到仪表显示 0000。
- <sup>3</sup> 输入密码 <sup>1111</sup> 后,按 **SET** 键,仪表显示 **cAm**,进入到标定参数组(即第 <sup>6</sup> 组参数)。
- 6.2 标定参数说明 以下参数为标定参数组内的各个标定参数的说明。 具体参数列表(参数符号、上下限、地址等),请参照【5. 参数一览】的说明。 **◆ CAm** (cAm) –– 标定方式选择
- <sup>0</sup>: **norm**(norm):有砝码标定 <sup>1</sup>:**temp**(tEmP):无砝码标定 ◆ CAt (cAt) —— 标定时间 (单位: 分钟)
- 超过此时间,则仪表自动退回到测量状态。(整个第 6 组参数均受此参数控制)
- **◆ mvv** (mvv) —— 传感器灵敏度 (单位: mV / V) 仅用于无砝码标定,出厂默认值为 2**.**0000 mV/V
- 
- 
- 仅用于有砝码标定,在完成有砝码标定后,仪表测量到该 mV 值时对应显示 **cAP**(cAP)的值
- 该值需小于仪表最大量程 Fr (Fr)的设定值,建议标定重量在最大量程 Fr (Fr)的 80%左右最 ほんしゅう しゅうしゅう しんしゅう しんしゅう はんしゅう しんしゅう はんしゅう
- 
- ◆ Fr (Fr) —— 仪表最大量程

 由于无砝码标定可能存在偏差,因此在无砝码标定时,可通过 **inA**(inA)、**Fi**(Fi)两个参 数进行手动修正(有砝码标定无此参数)。

- ◆ inA (inA) —— 零点修正值, 出厂设置一般为 0
- **◆ Fi** (Fi) –– 满度修正值, 出厂设置一般为 1.0000
	- 显示值 = (修正前的测量值 × 满度修正值) 零点修正值
- 设置为 ON 时,锁定标定参数,即 cA0、cAF 的数值仅可查看但不能自动标定

- 6.3.1 标定方式和标定过程 标定方式分为有砝码标定和无砝码标定。 有砝码标定:使用砝码标定增益。
	- 无砝码标定:不标定增益,而是通过输入传感器灵敏度推算增益。
	- 当现场不方便加载砝码进行系统标定时,可以使用无砝码标定。当更换了传感器或仪表,或者称重 系统机构有变化时,请重新标定。

- *1.* 在标定前,先进入显示参数组,将小数点位置和单位选择参数设为所需值。 (目的是后续设置 CALP 参数和最大量程 Fr 参数时,显示值的小数点位置正常)
- 2. 首先按照前面的描述通过快捷键操作进入到标定参数组中,仪表显示本组首个参数"标定参数选 择"的参数符号 **cALm**(cALm)。
- *3.* 按键操作进入该参数,选择需要使用的标定方式:有砝码标定或无砝码标定。选择对应的选项后, 按 **SET** 键保存参数。

所需显示的最小分度 1(或 2、5、10、20、50)后,按 **SET** 键保存参数。

- 81 CAt 标定时间 65H 1~120(分钟) 6.3 5. 保存上一个参数后,仪表显示下一个参数"仪表最大量程"的参数符号 Fra(Fr)。按 <mark>DISP</mark> 键 (mV/V) <sup>6.3</sup> ┃ (★ 注意 : 由于仪表的显示分辨率为 1/100000, 因此仪表最大量程 Fr≤显示分度 Fd×100000) 6.3 仪表显示回到标定参数组的首个参数 **cAm**(cAm)。 操作进入该参数,将该值修改为所连接传感器的最大称重量程,按 SET 键保存参数。
	- 以实时测量值为准 <sup>注</sup> <sup>1</sup>:若仪表满量程显示范围不超过 **Fr**,则无需执行流程 5.中的 **Fr** 参数设置;
		-
		- 不同的标定方式,下一个参数也不同。
		- 以下针对有砝码标定或无砝码标定分别详述标定流程:

举例说明:传感器量程 0~10000kg , 传感器灵敏度 2.00010 mV/V

4 有砝码标定 (续上面的流程 5)

# *6.* 首先标定零点:

保存上一个参数后,仪表显示下一个参数 **cA0** (cA0)"零点标定时的零点 mV 值",<sup>按</sup> **DISP** 键操作进入该参数,仪表显示当前实时测量的 mV 值(不断刷新)。

- 
- 
- 0:oFF/1:on 7.6 *7.* 清空秤台,待显示稳定后,按 **SET** 键保存零点 mV 值。 (显示不稳定时,MOT 指示灯会点亮;稳定后,指示灯熄灭)

#### *8.* 然后标定增益:

(采用十六进制) 0 秤台上加上 8000kg 的砝码(接近最大量程 **Fr**(Fr)的 80%),待显示稳定后,按 **SET** 键保 按 **DISP** 键操作进入参数 CAF (cAF)中,仪表显示当前实时测量的 mV 值(不断刷新)。往 存增益 mV 值。

#### *9.* 然后设置增益对应的重量显示值:

保存上一个参数后,仪表显示参数符号 **cAP**(cAP)"增益标定对应的重量显示值"。按 **DISP** 键操作进入该参数,将该值修改为刚才增益标定时的砝码重量。按 **SET** 键保存参数。

#### 口 无砝码标定 (续上面的流程 5)

*6.* 首先输入传感器灵敏度:

保存上一个参数后,仪表显示参数 **mvv**(mvv)"传感器灵敏度"。按 **DISP** 键操作进入该

参数,将该值修改为传感器标示的灵敏度 2.00010 mV/V。按 **SET** 键保存参数。 *7.* 然后标定零点:

- 保存上一个参数后,仪表显示下一个参数"零点标定时的零点 mV 值"的参数符号 **cA0**(cA0)。 按 **DISP** 键操作进入该参数,仪表显示当前实时测量的 mV 值(不断刷新)。
- *8.* 清空秤台,待显示稳定后,按 **SET** 键保存零点 mV 值。 (显示不稳定时, MOT 指示灯会点亮;稳定后, 指示灯熄灭)

#### 然后设置增益对应的重量显示值:

- *9.* 保存上一个参数后,仪表显示参数"增益标定对应的重量显示值"的参数符号 **cAP**(cAP)。 按 **DISP** 键操作进入该参数,将该值修改为所连接传感器的最大称重量程。按 **SET** 键保 存参数。
- *10.* 保存上一个参数后,仪表显示下一个参数"零点修正值"的参数符号 **inA**(inA)。按 **DISP** 键跳过参数"零点修正值"**inA**(inA)和"满度修正值"**Fi**(Fi)。这两个修正参数在标 定时暂时先不处理,只有当测量时发现有实际偏差时,再做二次修正才用到。 无砝码标定后,检验无砝码标定效果,,在秤台上加上已知重量 800kg, 显示 800 kg, 即

可使用。如果显示 <sup>801</sup> kg,计算 800/801=0.99875,可通过满度修正值 **87Fi**(Fi) 设置 0.99875 调整即可。

#### ■ 6.3.2 标定注意事项

**■** mV 数显示:

在标定参数下,参数 CAO (cAO)和 CAP (cAP)时, 仪表显示实时传感器测量到的 mV 数值。 该值可用于检查传感器是否正常工作、检测传力机构的四角误差、检测传感器的线性度等:

#### ◆ 检查传感器是否正常工作:

- 当 mV 数随加载重量的变化时,说明传感器接线正确,传力机构工作正常;
	- 当 mV 数为 oL (或-oL)时,表示 AD 测量溢出,说明此时传感器承受的压力过大(或过小) 进行卸载重量(或加载重量)处理后,如果处理后仍为 oL(或-oL),可能是以下原因造成: a)传力机构故障,请检查排除
		- b)传感器接线错误,请检查排除
		- c)传感器已损坏,请更换传感器
- ◆ 检测传力机构四角误差:

分别在秤台(或秤斗)的四角加载并记录对应 mV 数, 如果存在明显的误差, 请调整传力机构。

# 7. 功能及相应参数说明

7.1 显示设置

显示参数在第 2 组参数中设置。

#### ■ 7.1.1 显示单位和小数点位置

◆ ds2 (dS2) –– 第二窗口显示内容选择

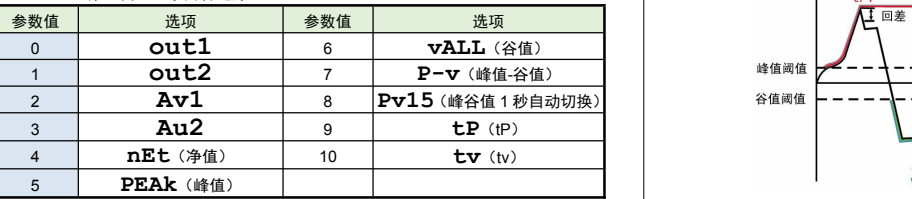

**ind** (ind) —— 显示值的小数点位置选择

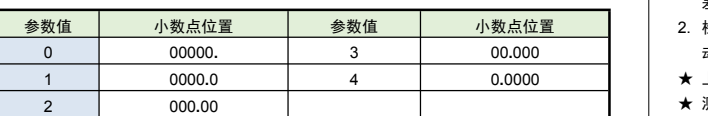

#### ■ 7.1.2 零点跟踪和清零

- 零位跟踪: 目的为了克服传感器的零点漂移。
- 如果在大于或等于 1 秒内,测量值在零位跟踪值设定范围内,读数将被跟踪至零。 清零: 在测量状态,测量值在清零范围内时,按 **ZERO** 键(或开入)可使显示值 清零。 (如果需通过开入清零,需要将开关量输入功能选择参数 **di0**(di0) 参数设为 **Zor**(Zor))
- ★ 变动检测: 当测量值 1 秒内的变化量超过设置的变动检测阈值时,仪表认为力值在变化中, 此时不进行清零、零位跟踪等操作。
- ◆ **tr-d** (tr-d) —— 零点跟踪范围 (单位: 分度), 设置 0 时零点跟踪 关闭。 ◆ Poc (Poc) -
- ◆ 七rS (trS) —— 零点跟踪时间 (单位: 秒)

在零点附近,总重量不超过零点跟踪范围(tr-d),零点跟踪时间(trS)稳定不变时,自动清零功能。

**◆ Zor**(Zor)—— 清零范围,(单位:百分比),按仪表最大量程 百分比设置。测量值在总重清零范围 内, 手动按 ZERO 键 (或外部开入) 可使总重显示值清零。清零掉电不记忆。

测量值在总重清零范围外, 手动按 ZERO 键(或外部开入)不能清零操作,显示"**ALr2** "提示无 うちのう ひょうしょう かいしょう かいしん かいしん かいしょう かいしょう かいしゅう しょうかい かいしゅう

设置 0 时,清零无效。

- ◆ not (not) —— 变动检测阈值, (单位: 分度) 1 秒钟内, 测量值变化超过该参数, 为测量变 动中,此时不进行实现清零和零点跟踪功能。 设置 0 时,不进行变动判定。
- 显示分度: 显示分度的说明, 详见【6. 标定校准】部分。
- 清零功能,对总值和净值均有效。
- 零位跟踪功能,对净值无效。
- 7.1.3 滤波、显示更新速率和仪表测量速度

◆ FLt (FLt) —— 数字滤波时间堂数 力值测量装置受其本身固有频率影响和外界振动的传导会产生随机振动,从而使仪表的显示值不稳 定。可视其振动的大小选择适当的数字滤波,使显示稳定。 振动小时选择较小的数字滤波值,振动大时选择较大的数字滤波值。

设定的数值越大,滤波作用越强,但对输入信号的变化反映越慢。可选范围为 1~20,出厂设置为 1。

\_\_\_\_1<br>滤波常数 +上次显示值× (1一 -<br>滤波常数 滤波后显示值 = 本次测量值× -\_\_\_\_\_\_\_\_\_\_\_ )<br>滤波常数

- **◆ Arm** (Arm) —— 滑动平均滤波系数 连续取 n 个采样值作为一个队列, 队列长度 n 即为本参数设置的数值。 每次采样到一个新数据放入队尾,并替换掉原队列中队首的数据(先进先出原则),将队列中的全部 数据的算术平均值作为滤波结果。 滑动滤波的优点是对于周期性干扰有良好的抑制作用,平滑度高。可选范围 1~10,出厂设置为 1。
- 仪表内部先进行滑动平均滤波(Arm)再进行数字滤波(FLt)。
- ◆ mot (Mot) –– 测量修正判断门限
- ◆ mov (Mov) ––– 测量修正数值
- 当 测量值<Mot 时,测量值 = 修正前测量值

当 测量值≥Mot 时,测量值 = 修正前测量值 + Mov

◆ SPS (SPS) –– 测量速度选择 仪表 AD 的测量速度可选择:15、120 次/秒(**B6** 系列)

240、480、960、1920 次/秒(**B6F** 系列)

◆ At (At) –– 显示更新速率 表示仪表显示 1 秒更新的速度。可选 10、20, 出厂设置为 10 (次/秒)。

- 仪表内部先进行滑动平均滤波(Arm),克服周期性振动变化影响,再进行数字滤波(FLt), 克服突变噪音影响。 如果显示还不如愿,未达到稳定显示要求,可适度设置显示更新速率(At),
- 显示更新变慢,再次平均值处理,可获得更好的稳定显示。
- ★ 对于峰值、谷值或峰-谷值显示无效。
- **★ 比较输出的控制周期仅受控于测量速度选择参数 (SPS), 与显示更新速率无关。**
- 7.1.4 峰谷值 いんしょう しんしょう しんしょう しんしゅう しんしゅう
- ◆ mAt、mAb、mit、mib(mAt/mAb/mit/mib) —— 峰值、谷值阈值和回差 仪表有峰值、谷值和峰-谷值保持功能,相关参数如下:
	- **mAt** (mAt): 峰值阈值:显示值超过峰值阈值后,启动峰值检测 **mAb** (mAb): 峰值回差:显示值回落到峰值回差设置值后,停止峰值检测 nnit (mit): 谷值阈值:显示值低于谷值阈值后,启动谷值检测<br>mib (mib): 谷值回差: 显示值恢复到谷值回差设置值后,停止

# **mib** (mib): 谷值回差:显示值恢复到谷值回差设置值后,停止谷值检测

## ■ 检测流程

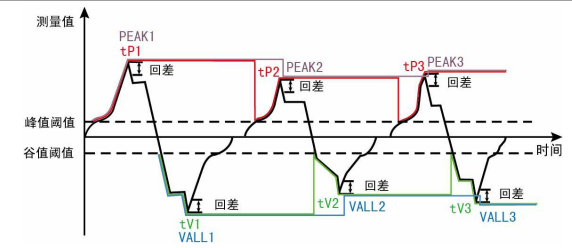

- 1. 如上图所示,当测量值超过"峰值阈值"后,仪表开始检测峰值;当测量值回落幅度超过"峰值回 差"(图中 B1=PEAK1-"峰值回差")后,仪表完成峰值检测。获取到峰值 PEAK1。
- 参数值 | 小数点位置 | 参数值 | 小数点位置 | | 2. 检测到峰值后,只有当测量值回落到小于"峰值阈值"、然后再次超过"峰值阈值",才能重新启 动峰值检测过程。
	- ★ 上图中的 PEAKn、VALLn 为峰值、谷值,tPn、tVn 为峰值过程量、谷值过程量
	- ★ 测量值不超过"峰值阈值",不触发峰值检测。
	- ★ 检测到峰值后,只有当测量值回落小于峰值阈值设定值,然后再次超过峰值阈值设定值,重新启动 峰值检测,并且覆盖之前的峰值。
	- ★ 谷值检测与峰值检测类似,不再单独描述。

#### 最大最小值检测:

1. 将"峰值阈值"(或"谷值阈值")设置为-19999(或 99999)时,峰值(或谷值)实际是最大值(或 最小值),一直保持增加(或减小)。只有重置峰谷值或重新上电才能清除。 手动清除峰**/**谷值:

长按 DISP 键 2 秒, 实现峰谷值及过程量的清零。

- **Poc**(Poc)—— 上电清零、清峰谷值功能选择,设置为 OFF 时仪表上电不自动清零、 清峰谷值;设置为 ON 时当测量值在清零范围内, 则仪表上电自动清零、清峰谷值
- ◆ di0 (di0) –– 开关量输入功能选择

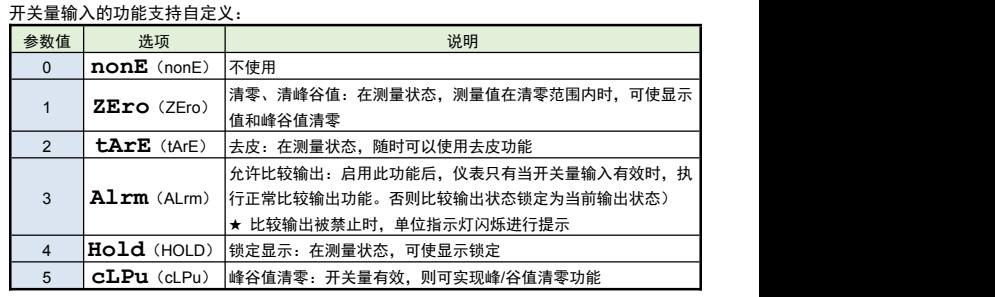

## 日 清零与去皮

在测量状态下,仪表支持按 **TARE** 键(或通过开入)去皮:

仪表支持按 **ZERO** 键(或通过开入)总值(毛重)清零: 净值(净重)=总值(毛重)-皮重

● 清零与去皮的区别:

清零:测力装置的零点发生改变时,使用清零功能将显示清零。

显示值只有在清零范围参数设定的范围内,才能使用清零功能。

#### —<br>清零掉电不保持。

去皮:同时关心总重和净重时,使用去皮功能。随时可以操作去皮功能,不受范围限制。 去皮掉电不保持。

#### 开关量输入的识别时间

- 开关量输入的有效识别时间:
	- 信号由无效变为有效,且维持有效状态至少 10ms 以上,则识别为开关量输入有效。 <br>不则块无效处理 否则按无效处理。

#### 7.2 比较输出

比较输出的功能在第 <sup>1</sup> 组参数中设置(仅 **oA1** 参数在第 <sup>2</sup> 组参数中)。

- 有通讯功能的仪表,当 **ctd** 参数(比较输出控制权选择)设置为 on 时,比较输出状态与测量值无 关。
- 比较输出是指测量值超过设定的范围时,仪表的指示灯及输出的反应; 针对每个输出点均可独立设比较方式、设定值、灵敏度、延时、偏差比较值、比较数据源 6 个参数。
- ◆ ALS1 ~ ALS2 (ALS1~ALS2) –– 比较数据源选择

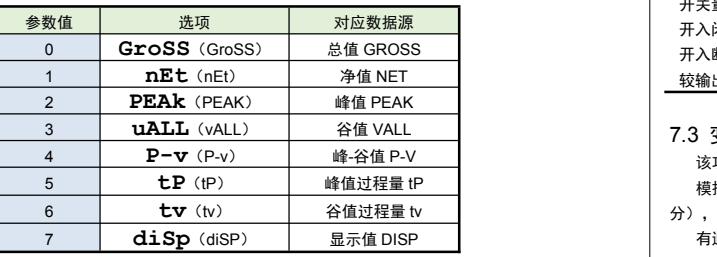

## ◆ ALo1 ~ ALo2 (ALo1~ ALo2) –– 比较方式

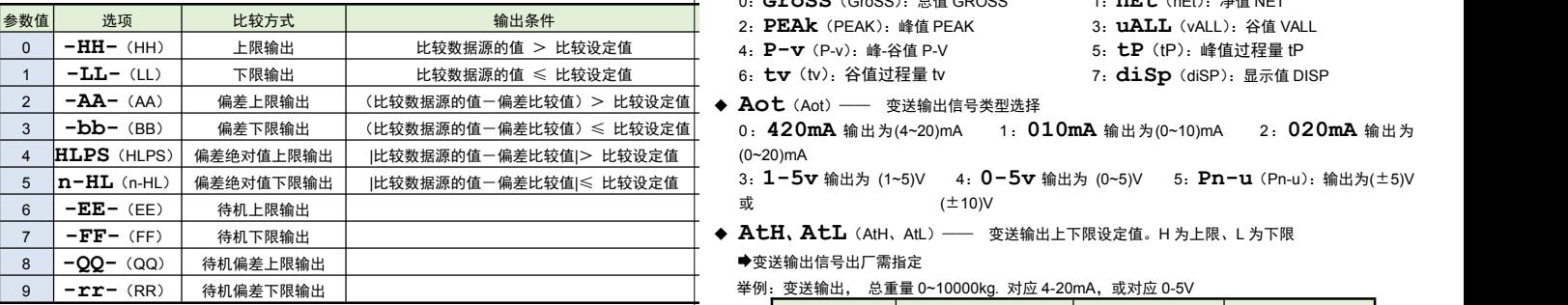

比较方式有上述 10 种,分为基本 6种和待机方式 4 种(偏差绝对值比较时,灵敏度参数无效) ● 待机方式: 指仪表上电时比较数据源的值处于输出区间时不输出,

当比较数据源的值进入不输出区间后建立待机条件,此后正常输出。

- ◆ **oUt1 ~oUt2** (oUt1~ oUt2) —— 比较设定值
- ◆ HYA1~ HYA2 (HYA1~ HYA2) ––– 比较灵敏度
- 灵敏度为根据需要设定的输出恢复的外延区域, 可防止比较数据源的值在比较设定值附近波动时造成 7.4 通讯接口 输出频繁 ON/OFF
- ◆ dLY1 ~ dly2 (dLy1~ dLy2) —— 比较延时(单位:秒) 为防止由于短时信号波动造成的误输出,引起输出误动作,防止引起安全联锁。每个比较点的比较延 时可设置 0~60 秒延迟触发。当比较输出产生后连续设定秒内信号均处于输出状态,输出才动作。 报警恢复不受此功能控制。
- ◆ Av1~ Av2 (Av1~ Av2) —— 偏差比较值
- **oA1**(oA1)—— 比较输出密码选择(本参数在第 <sup>2</sup> 组参数中设置) 该参数决定上面描述的各个比较输出参数是否允许修改:

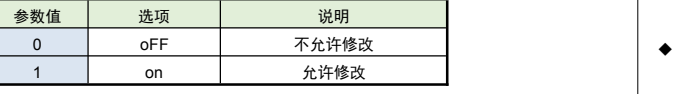

比较参数(第 1 组参数)仅在 oA1 参数设为 on 时允许修改,否则会提示" - OA1 ",放弃修改。

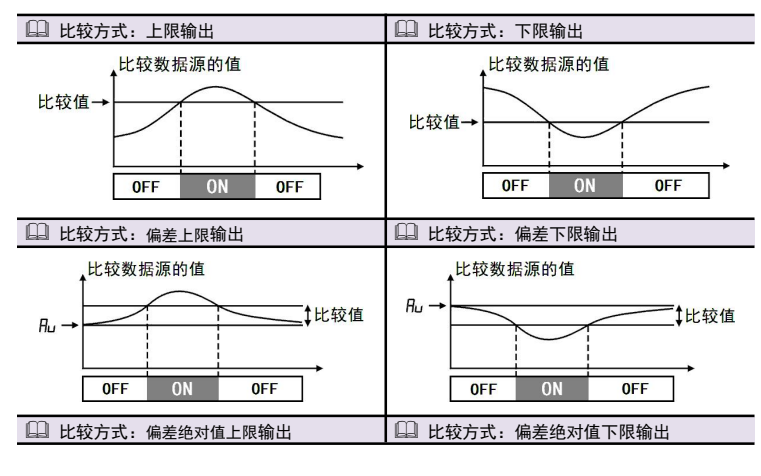

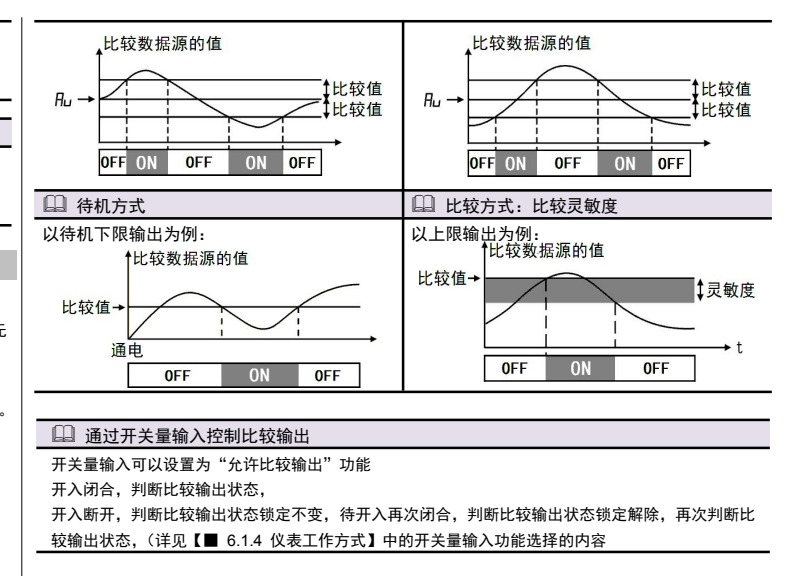

#### 7.3 变送输出

该功能为选配功能。变送输出参数在第 3 组参数中设置。

模拟量输出功能的输出形式,首先取决于订货型号(详见【11. 型号说明】-选配规格-模拟量输出部 分),在订货规格的基础上,还受到下面所述的 **Aot** 参数的控制。

- 有通讯功能的仪表,当 **ctA**(变送输出控制权选择)参数选择为 on 时,仪表不进行变送输出处理。
- ◆ AOS (AoS) —— 变送输出数据源选择<br>0**: GroSS** (GroSS):总值 GROSS 1: nEt (nEt):净值 NET
	- 0: **GroSS** (GroSS): 总值 GROSS 1: **nEt** (nEt): 净值 NET<br>2: **PEAk** (PEAK): 峰值 PEAK 3: **uALL** (vALL): 谷值 VALL
	-
	- 4: P-v (P-v): 峰-谷值 P-V

6 **tv** (tv) 谷值讨程量 tv

- 5: **tP** (tP): 峰值过程量 tP
- <sup>6</sup>:**tv**(tv):谷值过程量 tv <sup>7</sup>:**diSp**(diSP):显示值 DISP
- 
- <sup>3</sup> **-bb-**(BB) 偏差下限输出 (比较数据源的值-偏差比较值)≤ 比较设定值 <sup>0</sup>:**420mA** 输出为(4~20)mA <sup>1</sup>:**010mA** 输出为(0~10)mA <sup>2</sup>:**020mA** 输出为 (0~20)mA
- <sup>5</sup> **n-HL**(n-HL) 偏差绝对值下限输出 <sup>|</sup>比较数据源的值-偏差比较值|<sup>≤</sup> 比较设定值 <sup>3</sup>:**1-5v** 输出为 (1~5)V <sup>4</sup>:**0-5v** 输出为 (0~5)V <sup>5</sup>:**Pn-u**(Pn-u):输出为(±5)V 或 (±10)V
	- **AtH**、**AtL**(AtH、AtL)—— 变送输出上下限设定值。<sup>H</sup> 为上限、<sup>L</sup> 为下限 变送输出信号出厂需指定

举例: 变送输出, 总重量 0~10000kg. 对应 4-20mA, 或对应 0-5V

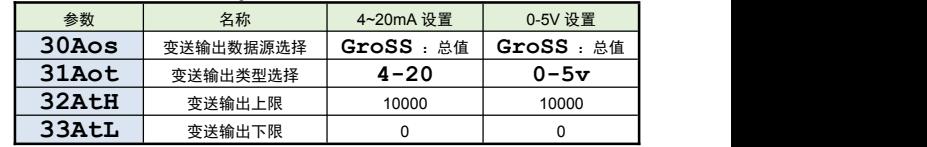

#### 7.4 通讯接口

- 该功能为选配功能。通讯参数在第 4 组参数中设置。
- ◆ Add (Add) —— 仪表通讯地址, 设置范围 0~99, 出厂默认值为 1
- ◆ **bAu**(bAu) 通讯速率选择,设置范围 0~6, 依次表示 2400 / 4800 / 9600 / 19200 / 38400 / 57600 / 115200(bps)
- ◆ OES (oES) —— 校验方式选择(仅当 Modbus 协议时有效) 当通讯协议选择为 Modbus 协议时,本参数才显示 1: **odd** 奇校验 (Odd) 2: EvEn 偶校验 (Even)
- ◆ Ctd (ctd) –– 比较输出控制权选择 选择为 oFF 时, 仪表按比较输出功能控制。 选择为 on 时,控制权转移到计算机,比较输出直接由计算机发出的开关量输出命令控制。
- ◆ CtA (ctA) –– 变送输出控制权选择 选择为 oFF 时, 仪表按变送输出功能输出。

选择为 on 时,控制权转移到计算机,变送输出直接由计算机发出的模拟量输出命令控制。

**◆ Pro** (Pro) —— 通讯协议选择<br>0**: TCASC** (TCASCII 协议) 1: **mod** (Modbus-RTU 协议) 0: TCASC (TC ASCII 协议)

◆ Act (Act) —— 主动发送选择

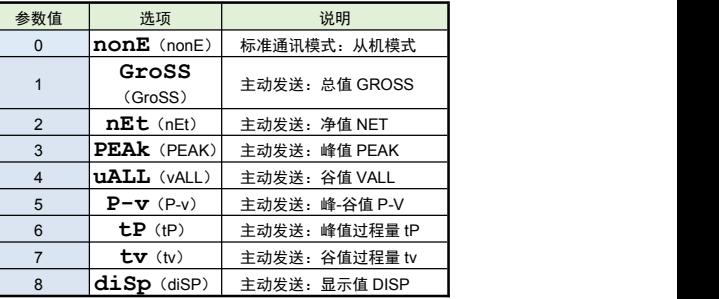

标准通讯模式为从机模式,仪表接收到发自上位机的通讯指令并作出响应,每接收到一条指令对应返 回相应数据给上位机。

如需要由仪表自主的、一直不断的连续主动发送数据给上位机(不再响应接收指令),可将 **Act**(Act) 参数设为 1~8, 对应主动发送不同的数据。

仪表在设为主动发送后,不再响应接收指令。如需响应上位机发送的接收指令,需要先按键操作

<sup>将</sup> **Act**(Act)参数设为 **nonE**(nonE)。主动发送的波特率不能低于 9600bps,否则提示 <sup>E</sup> rr 主动发送数据的周期与仪表测量周期一致,Modbus 协议不支持主动发送模式,只支持从机模式。

- 有关通讯指令的详细说明详见下文
- **SYS**(SYS)—— MODBUS RTU 协议,数据格式选择

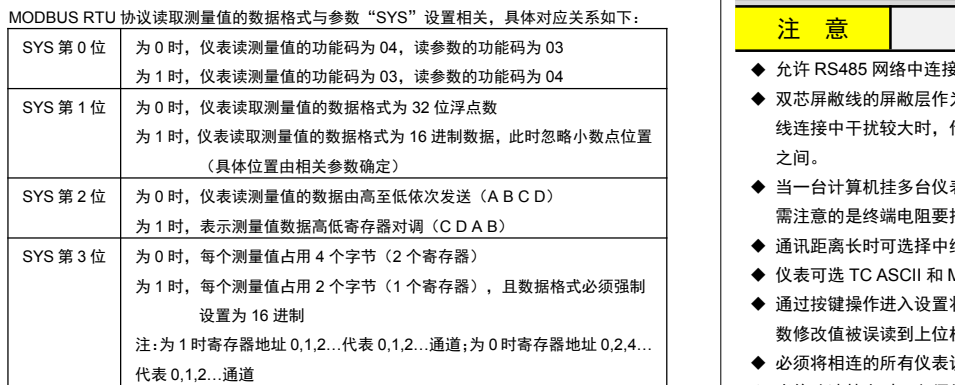

7.5 折线修正

折线修正参数在第 5 组参数中设置。

当输入信号与显示数据呈单调上升的非线性,并且在订货时不能确定其数据,需要在标定时进行修正, 可利用仪表的折线运算功能。

单调上升是指在输入信号全范围内,输入信号增加,显示数据也增加。不会出现输入信号增加,显示 数据反而下降的情况。

- **◆ FnU** (FnU) —— 折线段数选择, 决定下面的折线修正开放多少组参数供用户设置, 出厂默认值为 0,表示关闭折线修正功能。
- **FmV**(FmV)—— 折线物理量选择,设置为 ON 时表示是针对输入 mv 与显示值的非线性修正, 出厂默认值为 OFF
- ◆ F1  $\sim$ F10 (F1~F10) —— 测量值 01~10
- ◆ S1 ~S10 (F1~F10) –– 标准值 01~10

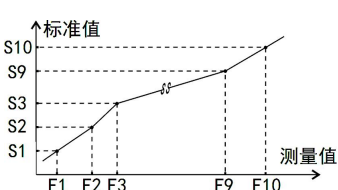

小于测量值 1 (F1) 的测量值, 仪表按后一段的数据向下递推

大于测量值 10 (F10) 的测量值, 仪表按前一段的数据向上递推

# 1 折线修正

- 设置方法 ● 折线运算需要在量纲转换和调校后进行。
- 先将需要进行折线修正的通道的折线段数选择参数设为 0, 关闭折线运算功能。
- 仪表接入输入信号后,从小到大增加输入信号,在此过程中记录下各折线点的测量值和标准值。
- 将折线段数选择参数设为需要的实际修正段数,并设置各折线点的测量值和标准值。
- 折线段数选择参数需设为大于 3,否则折线修正点数过少,算法不生效。

#### 7.6 参数备份和恢复

- 参数备份和恢复功能在第 7 组参数中设置。
- 参数备份方法:
	- *1.* 通过密码 2027 进入第 7 组参数(用户参数)。
	- 2. 按键操作进入用户备份参数 SAv(SAv)中,将其修改为 on,并按 <mark>SET</mark> 键确认。 ③. 操作仪表硬件不支持的功能
	- *3.* 确认后,仪表显示"**----** "并开始备份参数,直至备份完成,显示"**ok** "(ok),并自动退 出备份。
	- ★ 在备份过程中,请勿触碰按键或断电。
- 参数恢复方法和恢复出厂参数的步骤与上述参数备份方法一样,
- 分别进入 **LoA**(LoA)和 **dEF**(dEF)参数中操作即可。
- 7.7 仪表显示内容说明
- 仪表在正常测量时,显示数值。
- 当测量值数据异常时的显示:
	- 输入信号超限造成仪表内 A/D 转换溢出: 采样正溢出时,测量数据显示 **oL**
	- 采样负溢出时,测量数据显示-**oL**
- 仪表显示超出最大量程参数 **Fr**(Fr)的设定值的 1.05 倍:显示 **oL**
- 设置状态下的错误提示,此类错误信息在重新标定后才会消除:
- "**Err**":表示标定参数超出设定范围或增益过低
- 测量状态下的错误提示,此类错误信息在重新标定后才会消除:
- "**Err2** ":表示增增益标定时的增益 mV <sup>值</sup> CAF <sup>≤</sup> 零点标定时的零点 mV <sup>值</sup> CA0
- 测量状态下的警告提示,此类警告信息延时 3 秒或按任意键后可消除:
- "**ALr1** ": 清零操作时, 当前重量显示不稳定, 提示 ALr1 不执行清零操作, 测量值稳定后自动<br>消除 消除 しょうしょう しゅうしょう しんしょう しんしょう
- "**ALr2** ":清零操作时,当前重量超过清零范围参数设定值,提示 ALr2 不执行清零操作
- "**ALr3** ":仪表最大量程 Fr 设置不合适,(Fr/Fd)<100 或(Fr/Fd)>200000
- "**ALr4** ":系统增益过低,导致显示值不稳定或出现明显误差,此警告信息在重新标定后才会 消除。 导致 ALr4 警告的原因通常包括:
- 传感器灵敏度过低,或 Fr 与传感器额定载荷的比例过低,导致传感器输出 mV 值过小。 "**ALr5** ":"50FNU"参数不为 <sup>0</sup>,但不符合折线修正的条件(有效修正点小于 <sup>3</sup> 个或不符合递增
	-

规律)时提示 ALr5

 "**ALr6** ":"03Zor"参数设置为负数时,使用面板按键清零时提示 ALr6 8. 诵讯说明

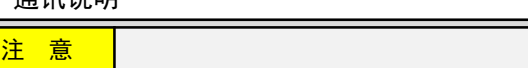

- ◆ 允许 RS485 网络中连接多台仪表, 请使用总线型连接方式。
- 双芯屏敝线的屏敝层作为通讯地线,注意不可与设备保护地连接。当传输距离较远或者总 线连接中干扰较大时,传输干线的两端需分别加 120Ω的终端电阻,连接在 485+ 485- 之间。
- 当一台计算机挂多台仪表时,网络拓扑结构为总线型,每台记录仪通过支线并接在干线上。 需注意的是终端电阻要接在通讯干线的两端,分支后的传输线要尽可能的短,以减少干扰。
- ◆ 通讯距离长时可选择中继模块。
- ◆ 仪表可选 TC ASCII 和 Modbus-RTU 两种通讯协议,请在订货时明确。
- 通过按键操作进入设置状态后,仪表不响应通讯命令。其目的是为了防止设置过程中的参 数修改值被误读到上位机上。
- 必须将相连的所有仪表设置为不同的地址。
- ◆ 当修改波特率时, 必须将相连的所有仪表及计算机修改成同一波特率。
- 8.1 TC ASCII 协议
- 8.1.1 关于命今集
- 命令构成: 『定界符』『地址』『内容』『常数』『数据』『校验核』『结束符』 定界符: 每个命令必须以定界符开始。有 6 种有效的定界符: #、\$、%、&、'和' 地 址: 紧跟着定界符后面的是两位指定目标仪表的地址。 用"AA"表示 内 容: 用于指定仪表通道或参数地址。 用"BB"表示 **常 数: 用于指定命今常数。** インスタン インスタン アクリック スポック 用 "DD"表示 数 据: 仅设置参数命今有数据内容。 <br>第2020年 第2021年 第2022年 第2022年 第2022年 第2022年 第2022年 第2022年 第2022年 第2022年 第2022年 第20 校验核: 可选择附上二字符的校验核。 用"CC"表示 结束符: 每个命令必须用回车符 (J) 0DH 结束 命令集: #AACC.」 **www.**读总值 GROSS #AABBCC.」 いいのは違其它测量値 #AA0001CC」 **请**输出模拟量值(变送输出) #AA0002CC.」 **读开关量输入状态** #AA0003CC. | すけは違いを提供する (比较输出) 'AABBCC.或'AA@@BBBBCC.」 读仪表参数的表达符号(名称) \$AABBCC<sub>→</sub>或\$'AA@@BBBBCC<sub>→</sub> 读仪表参数值 %AABB(data)CC. 或%AA@@BBBBCC.」设置仪表参数值 %AA@@2302+000000CC 测量值清零,同时清峰值、谷值 %AA@@2304+000000CCJ 峰值、谷值清零 &AA(data)CC.」 输出模拟量 &AABBDDCCJ 输出开关量 上述命令中的 CC 表示可选择的二个字符的校验核。使用方法详见【8.1.2】 仪表回答: 回答定界符有 2 类:=、!、> 以 # 作定界符的命令,回答以= 做定界符 以 '、\$、%作定界符的命令,回答以 ! 做定界符 以 & 作定界符的命令,回答以 > 做定界符 在下列情况下仪表对命令不回答: ①.未收到有效定界符或结束符 ②.仪表地址不符 ③. 波特率不符 ④. 校验和不符 在下列情况下仪表回答?AA ①.命令长度不符 ②.命令中的数据格式错 ④. 读取或设置仪表未规定的参数 ⑤.当 **ctd**、**ctA** 参数为 oFF 时执行输出指令 ■ 8.1.2 校验核 功 能:校验核帮助检测从计算机至仪表的命令错误和检测从仪表至计算机的回答错误。 校验核功能在命令和回答字符串外加 2 个字符,不影响传送速率。 设置:是否使用校验核不需对仪表进行设置,仪表自动判断计算机发出的命令中是否含有校验核。 如果命令中含有校验核,则仪表回答时自动外加 2 个字符的校验核。 这意味着计算机可以有针对性地对网络中的某些仪表,或某些命令采用校验核。 格 式: 校验核范围从 00∼FFH, 用 2 位 40H~4FH 的 ASCⅡ码表示, 在命今或回答的结束符(」)前发送。 如果计算机发出的命令中的校验核不正确,仪表将不回答。 命令的校验核等于所有命令 ASCⅡ码值的和,超过范围时保留余数。 回答的校验核等于所有回答 ASCⅡ码值的和再加上本仪表地址的 ASCⅡ码值,超过范围 时保留余数。 例:本例说明校验核的计算方法: 命令:#0102NF 回答:=+123.5A@C 命令字符串的校验核按如下计算: 校验核=23H+30H+31H+30H+32H=E6H #, 0, 1, 0, 2 的 ASCⅡ码分别为 23H, 30H, 31H, 30H, 32H。这些 ASCⅡ码的和为 用二位 40~4FH 的 ASCⅡ码表示为 4EH, 46H, 即 N、F。 回答字符串的校验核按如下计算(假设仪表地址 Ad=1): 校验核=3DH+2BH+31H+32H+33H+2EH+5H+41H+30H+31H=203H =, +, 1, 2, 3, •, 5, A 的 ASCⅡ码分别为 3DH, 2BH, 31H, 32H, 33H, 2EH, 35H, 41H。 这些 ASCⅡ码的和再加上仪表地址的 ASCⅡ码 30H,31H 为 203H,余数为 03H,用二位 40~4FH 的 ASCⅡ码表示为 40H,43H,即@、C
	- 回答字符串中的 A 表示报警状态,说明详见【8.1.3】
- 8.1.3 读总值 GROSS 命今
- 说 明: 本命令读回指定仪表的测量值和比较状态

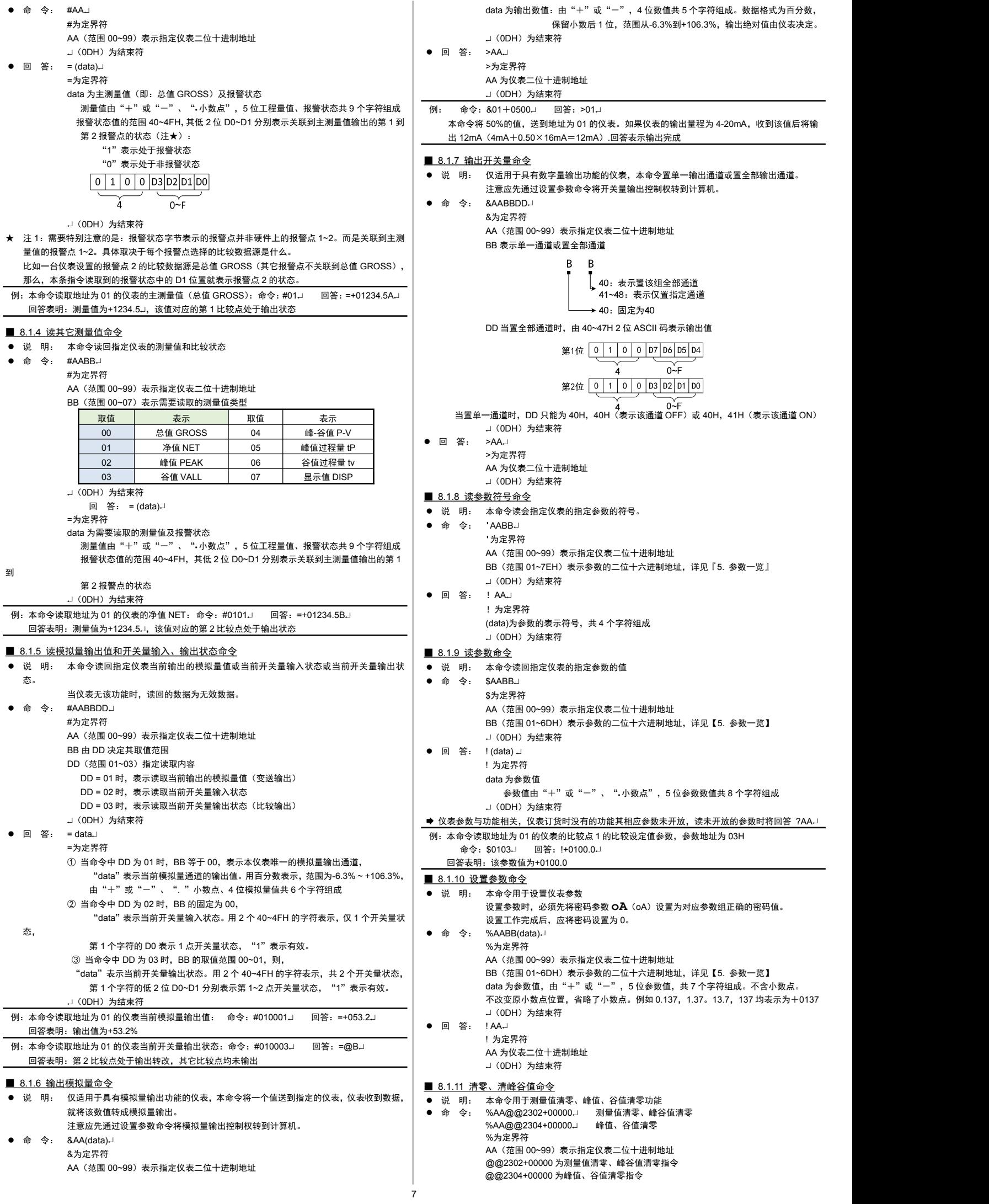

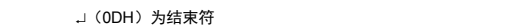

● 回 答: !AAJ

! 为定界符

AA 为仪表二位十进制地址

.」 (0DH) 为结束符

# 8.2 MODBUS RTU 协议

### ■ 8.2.1 RTU 传输模式

数据格式:每个字节的格式为:1 位起始位,8 位数据位,1 位奇偶校验位,1~2 位停止位。

#### ● Modbus 报文 RTU 帧:

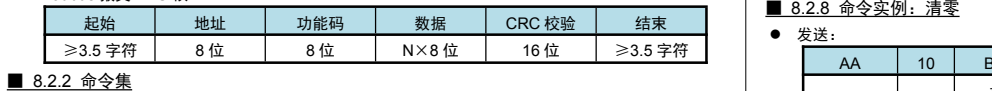

## 本仪表支持的 Modbus 命令集如下:

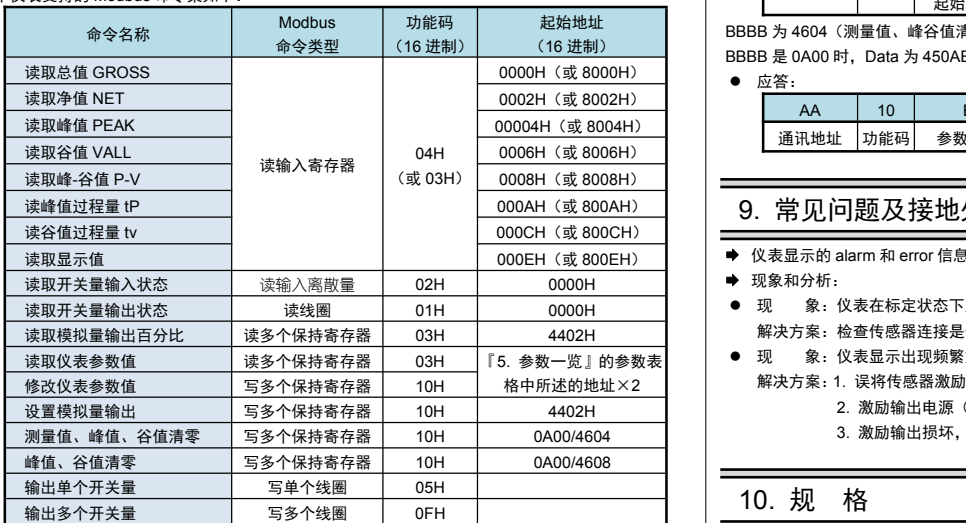

功能码为 03H、04H、10H 时, Modbus 通讯的数据格式为 32 位浮点数 (IEEE-754) 功能码为 05H 时, 写入 FF00 表示使能线圈, 写入 0000 表示停止线圈输出

#### ■ 8.2.3 命令实例: 读测量值

#### ● 发送:

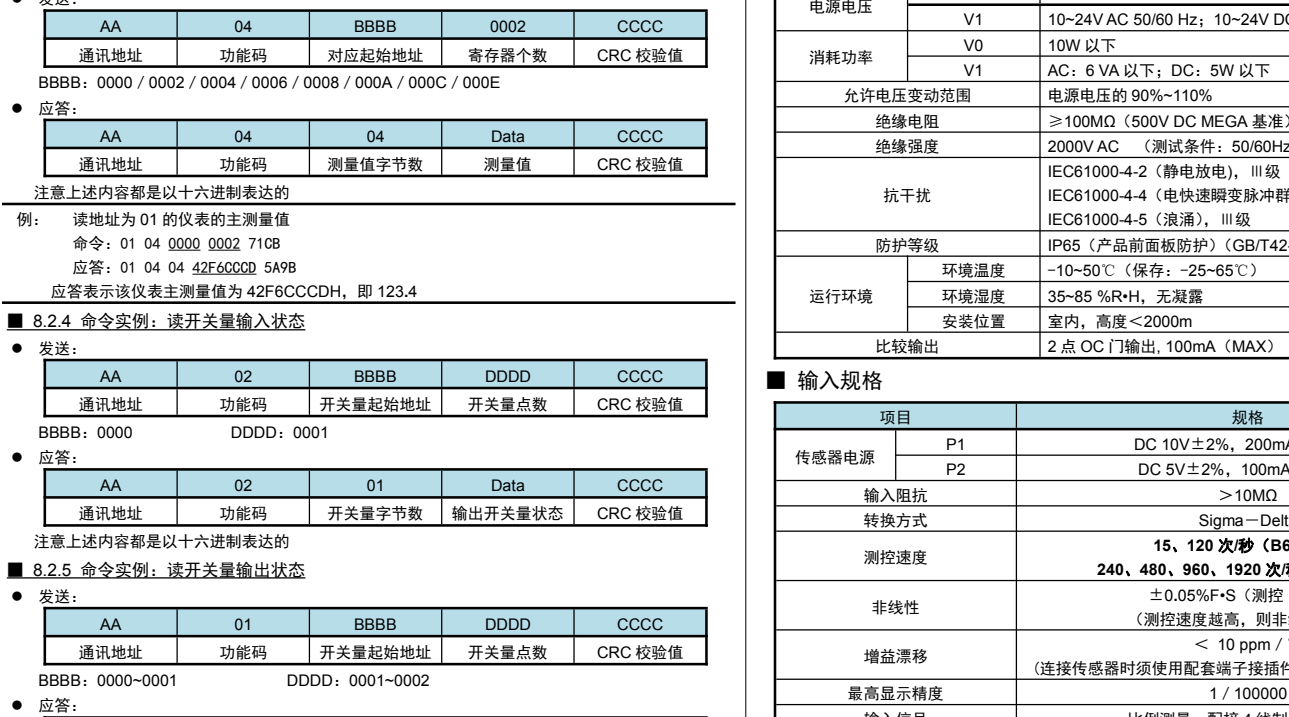

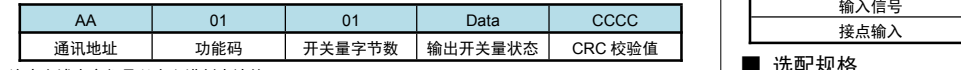

注意上述内容都是以十六进制表达的

■ 8.2.6 命令实例: 读取参数值、读模拟量输出百分比

#### ● 发送:

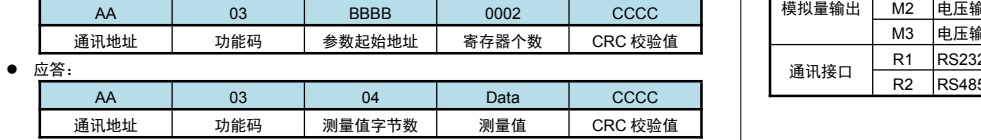

注意上述内容都是以十六进制表达的,读模拟量输出百分比命令与上仅起始地址不同

## ■ 8.2.7 命令实例: 设置参数值、设置模拟量输出百分比

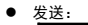

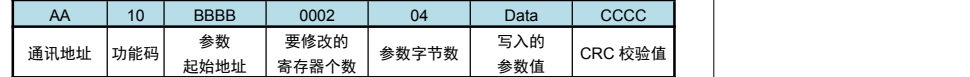

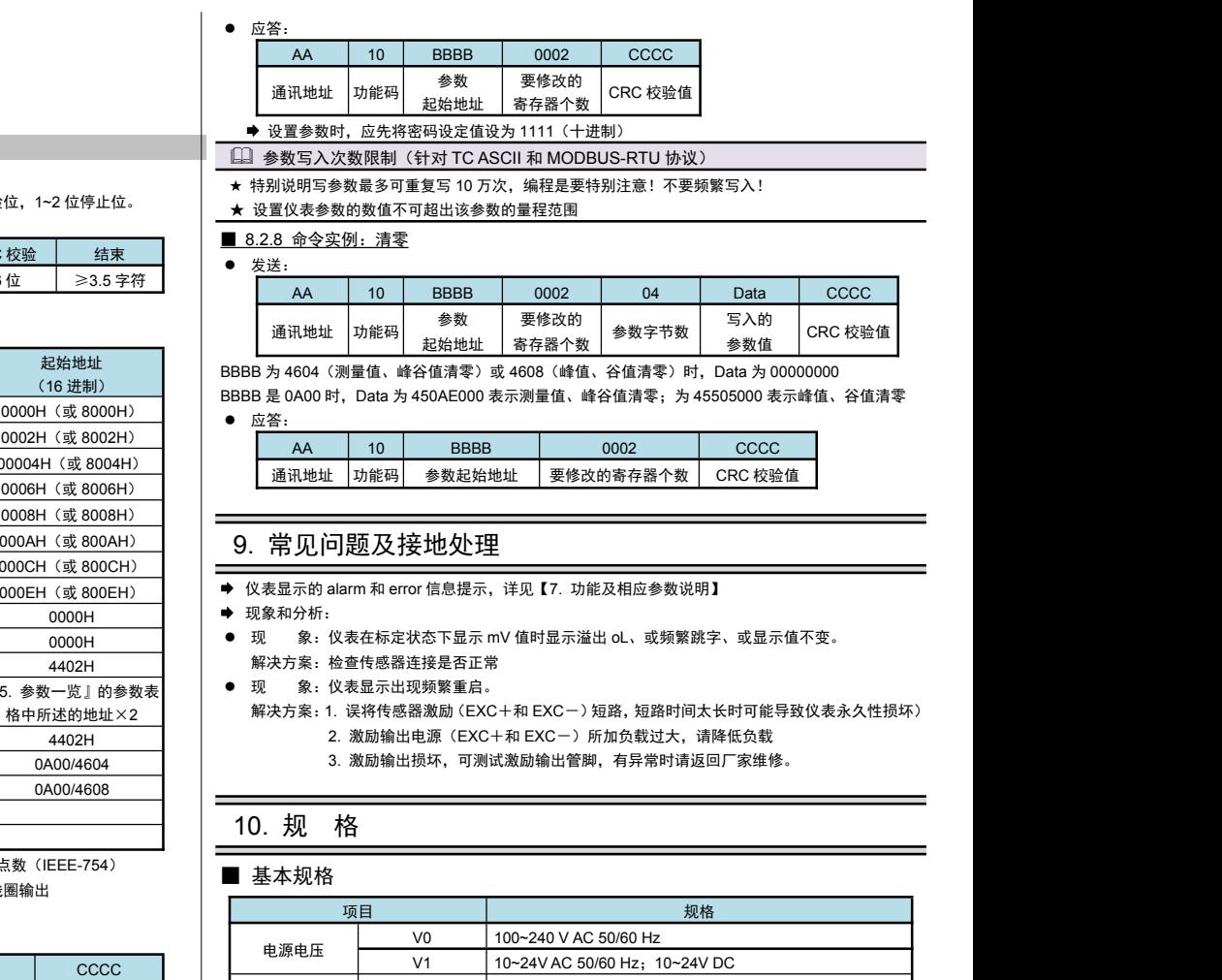

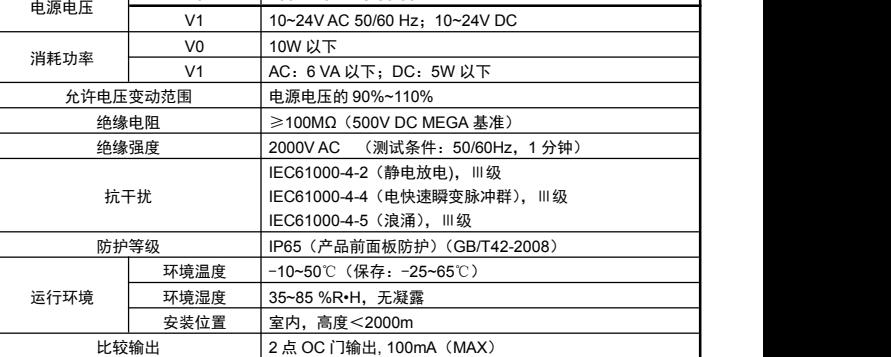

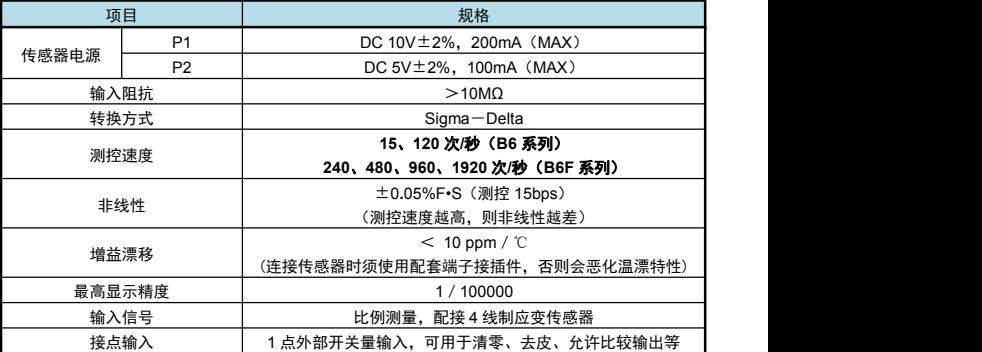

#### ■ 选配规格

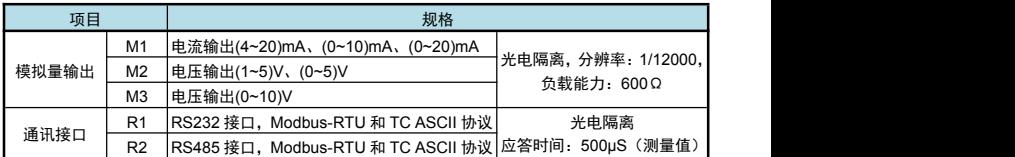

# 11. 联系我们

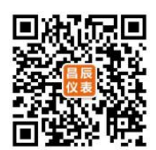

苏州昌辰仪表有限公司 电话:0512-62969710 传真:0512-68380030 网站:www.szccyb.com

(本说明随时更正,查阅时请以最新版本为准)

i.  $\overline{\phantom{a}}$ 

加朋友圈,请扫一扫